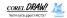

You have successfully received Technical Support fax # 4002. This document contains 2 pages.

If you have not received all pages please dial 613-728-0826 and request extension 3080. The automated attendant will provide instructions on resending the fax. If you cannot access this system or are having problems with transmission, please dial 613-728-1990 for Technical Support.

## **Using Print Merge**

When a print merge cannot be successfully completed in CorelDraw the error message most commonly generated is "Wrong file format or could not open". This is the source of some confusion with our users as many deduce that the print merge feature does not work.

The example for performing a text merge was accidentally omitted from the CorelDraw 4.0 manual and therefore CorelDraw technical support has prepared the following document to assist you in successfully merging your text files with your CorelDraw illustrations.

Print Merge - Error: "Wrong file format or could not open."

This error will occur in any one of the following situations.

- · The text file is not structured correctly.
  - For proper structuring of the text file see the explanation in the manual. There are two models for structuring the text, and in both every line starts from the left with no indents. See the second page of this FAX for examples of the merge file formats.
- · The text is not saved in a "text only" format.

If the text file will not open in Notepad then the text file is not in text only format. You may recreate this text file in Notepad or re-save the text file as a "text only" file with the word processor it was created in. (check the word processor's documentation on saving in either ASCI or ANSI text formats).

There are inconsistencies between the text strings that appear in the form drawing and the field names used in the text file.

In the form drawing each string of text that is to be merged must be a separate object - artistic text string.

The field names in the text file must match exactly the text strings in the form drawing. If the text string in the form drawing is a mix of uppercase and lowercase than the field *names* in the text file must also be a mix of uppercase and lowercase, (to make it easier do both in uppercase, there is no advantage to mixing the cases here). Also, make sure there are no extra spaces or carriage returns in the text strings of the form drawing. This can be checked by selecting a text string and choosing Edit and then "Edit Text...".

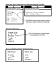